# **Synap Editor 2.11.0**

#### **29 Sep 2020**

SynapEditor version 2.11.0 has been released with advanced editing API and responsive view.

### **Major Improvements**

- [1. Advanced editing API](#page-0-0)
- [2. Menu and Toolbar Toggle API](#page-1-0)
- [3. Responsive view](#page-1-1)
- [4. Insert table fixed width](#page-3-0)
- [5. Table/cell balloon popup exposure option added](#page-3-1)
- [6. Added single cell selection](#page-3-2)
- [7. Improved caption position when rotating image](#page-4-0)

### <span id="page-0-0"></span>1. Advanced editing API

APIModel and editing API have been added to enable document editing using API.

For detailed description of APIModel, please refer to APIModel Help.

### **Model API**

#### **[Element](https://synapeditor.com/docs/display/SEDOC/Element)**

- [Body](https://synapeditor.com/docs/display/SEDOC/Body)
- [Bookmark](https://synapeditor.com/docs/display/SEDOC/Bookmark)
- [Break](https://synapeditor.com/docs/display/SEDOC/Break)
- [Button](https://synapeditor.com/docs/display/SEDOC/Button)
- [Datalist](https://synapeditor.com/docs/display/SEDOC/Datalist)
- [Div](https://synapeditor.com/docs/display/SEDOC/Div) • [Fieldset](https://synapeditor.com/docs/display/SEDOC/Fieldset)
- [Form](https://synapeditor.com/docs/display/SEDOC/Form)
- [HorizontalLine](https://synapeditor.com/docs/display/SEDOC/HorizontalLine)
- [HTMLContainer](https://synapeditor.com/docs/display/SEDOC/HTMLContainer)
- [IFrame](https://synapeditor.com/docs/display/SEDOC/IFrame)
- [Image](https://synapeditor.com/docs/display/SEDOC/Image)
- $\bullet$  [Input](https://synapeditor.com/docs/display/SEDOC/Input)
- [Label](https://synapeditor.com/docs/display/SEDOC/Label)
- [Legend](https://synapeditor.com/docs/display/SEDOC/Legend)
- [List](https://synapeditor.com/docs/display/SEDOC/List)
- [ListItem](https://synapeditor.com/docs/display/SEDOC/ListItem)
- [Paragraph](https://synapeditor.com/docs/display/SEDOC/Paragraph) • [Progress](https://synapeditor.com/docs/display/SEDOC/Progress)
- [Quote](https://synapeditor.com/docs/display/SEDOC/Quote)
- [Select](https://synapeditor.com/docs/display/SEDOC/Select)
- [Shape](https://synapeditor.com/docs/display/SEDOC/Shape)
- $\bullet$  [Tab](https://synapeditor.com/docs/display/SEDOC/Tab)
- [Table](https://synapeditor.com/docs/display/SEDOC/Table)
- [TableCell](https://synapeditor.com/docs/display/SEDOC/TableCell)
- [TableRow](https://synapeditor.com/docs/display/SEDOC/TableRow)
- [Textarea](https://synapeditor.com/docs/display/SEDOC/Textarea)
- [TextRun](https://synapeditor.com/docs/display/SEDOC/TextRun)
- [Video](https://synapeditor.com/docs/display/SEDOC/Video)

### **Other editing API and improvements**

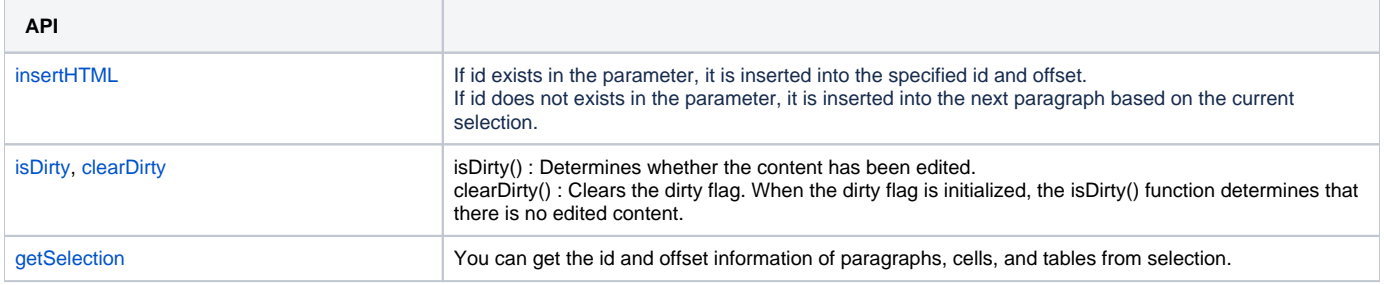

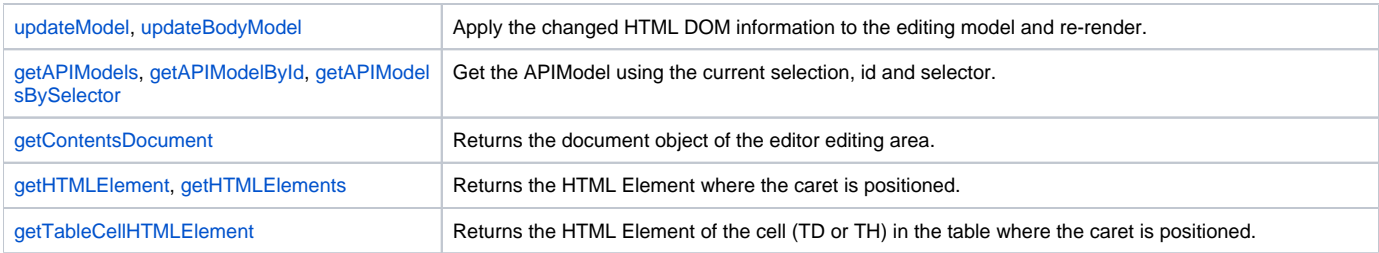

# <span id="page-1-0"></span>2. Menu and Toolbar Toggle API

Added API for menu and toolbar toggle.

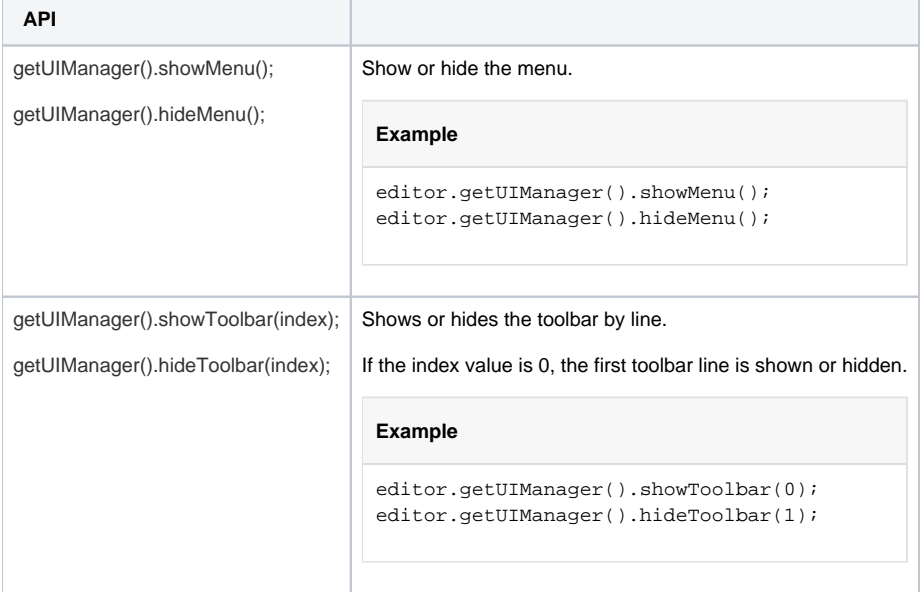

## <span id="page-1-1"></span>3. Responsive view

Added Responsive View feature. You can change the editing mode to mobile phone or tablet.

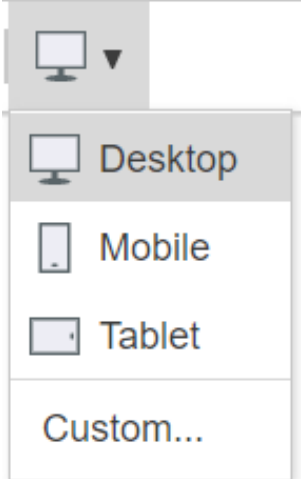

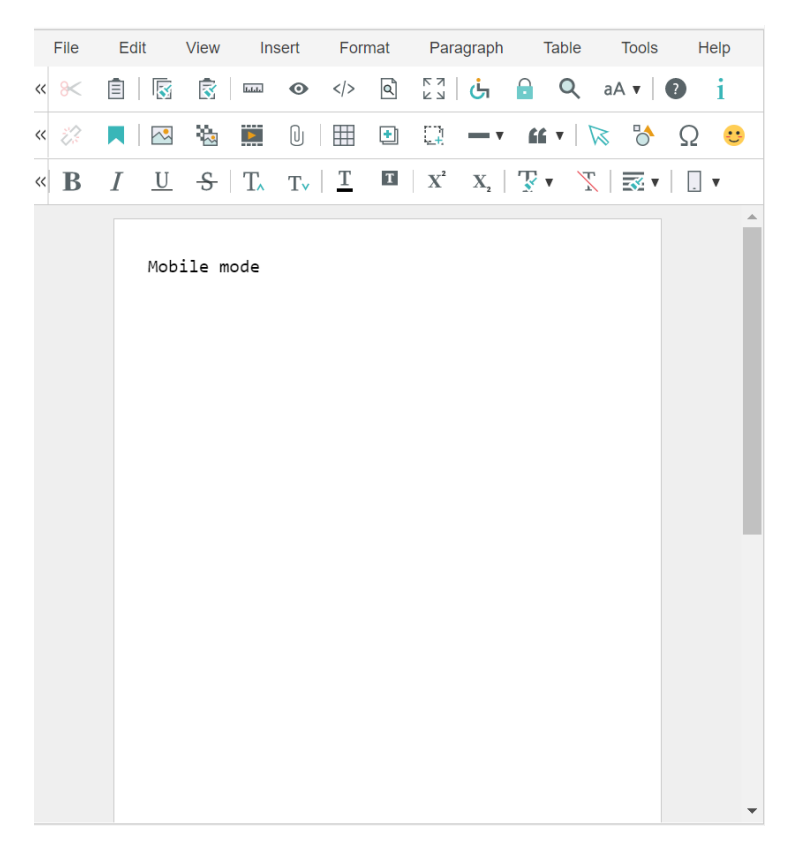

You can set "Responsive" properties for table, image, and video by adding the options below to your config file.

/\*\* \* Whether to use responsive editing (default false) \* If set to true, it is possible to check whether the image/video property is responsive or not. \*/ 'editor.responsive.use': true,

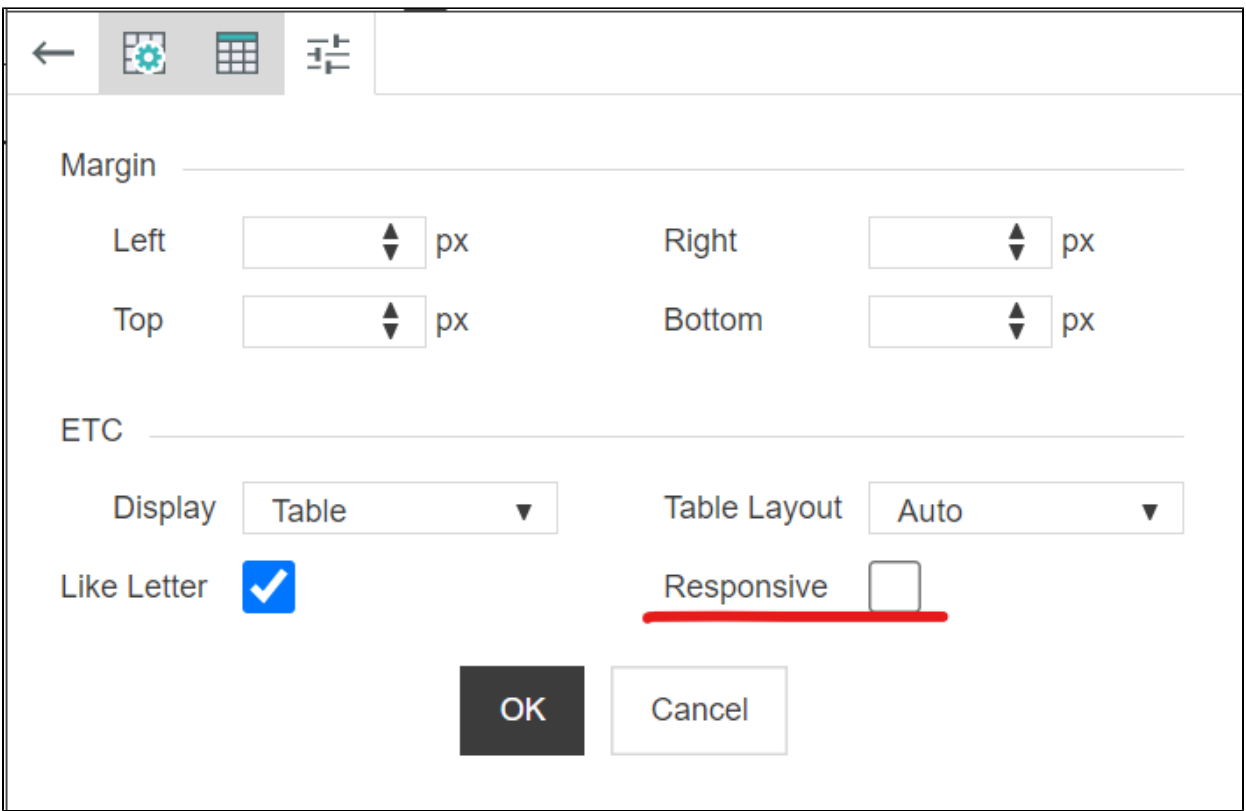

Tables, images, and videos with responsive properties set behave as follows.

- Table : The width of the table is fixed in px and scrolls left/right on mobile.
- Image, Video : The max-width style is added to images and videos. The width of images and videos changes according to the width of the screen.

>> [Responsive View Demo](https://synapeditor.com/docs/pages/viewpage.action?pageId=22381555)

## <span id="page-3-0"></span>4. Insert table fixed width

Added setting to insert table in fixed width (px). Add the 'editor.table.defaultWidthUnit.px' value to the configuration file as shown below.

```
/**
 * Set whether to insert a table with a fixed width.
 * If the value is true, the table is inserted with a fixed width (px).
 */
 'editor.table.defaultWidthUnit.px': true,
```
## <span id="page-3-1"></span>5. Table/cell balloon popup exposure option added

Added option to show table and cell balloon popup only when cell is selected. See below for single cell selection.

```
 /**
 * Set whether to show table balloon popup only in case of table or cell selection.
 * If this value is false, the table balloon popup is shown even when the caret state is inside the table.
 */
'editor.table.showBalloon.onlyTableCellSelection': true,
```
### <span id="page-3-2"></span>6. Added single cell selection

The UX has been improved so that you can select a single cell using the mouse.

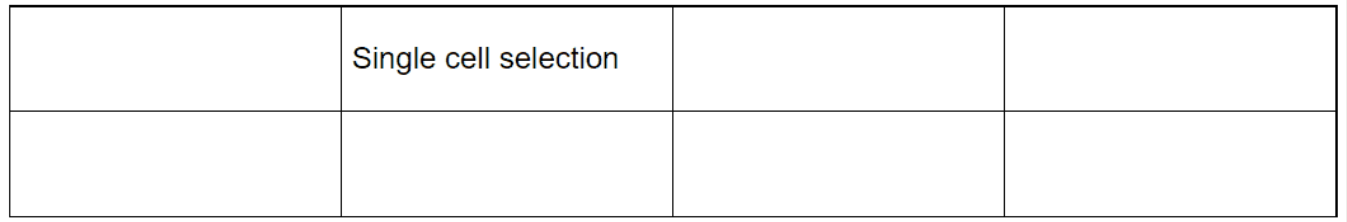

## <span id="page-4-0"></span>7. Improved caption position when rotating image

When rotating the image, the position on the caption is automatically adjusted so that the rotated image does not cover the caption.

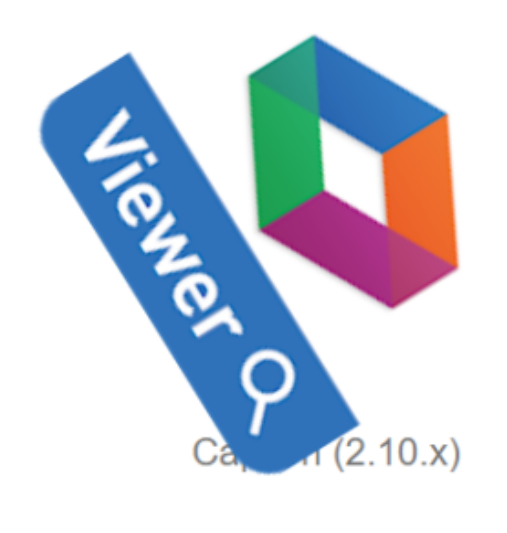

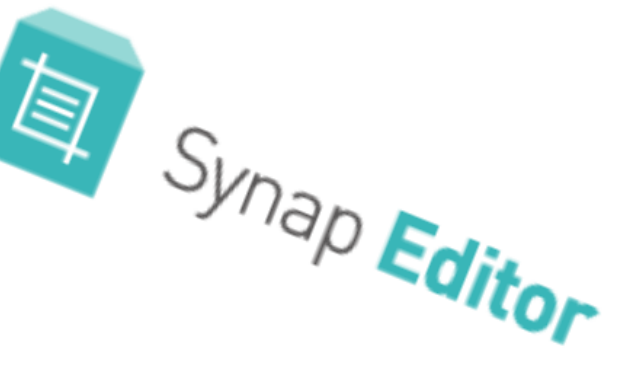

Caption (2.11.0)